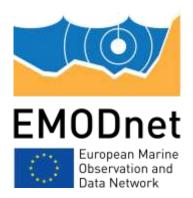

## EMODnet Thematic Lot n°1 – Bathymetry

EASME/EMFF/2019/1.3.1.9/Lot1/SI2.836043

Start date of the project: 20/12/2022 (24 months)

**Centralisation Phase** 

D2.1 - Upgraded guidelines for data pre-processing and population of metadata

June 2023

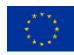

#### Disclaimer

The information and views set out in this report are those of the author(s) and do not necessarily reflect the official opinion of the CINEA or of the European Commission. Neither the CINEA, nor the European Commission, guarantee the accuracy of the data included in this study. Neither the CINEA, the European Commission nor any person acting on the CINEA's or on the European Commission's behalf may be held responsible for the use which may be made of the information.

#### **Document info**

| Title (and reference)           | Upgraded guidelines for data pre-processing and population of metadata (D2.1) |
|---------------------------------|-------------------------------------------------------------------------------|
| WP title (and reference number) | Gathering of composite DTMs and metadata in Sextant catalogue (WP2.2)         |
| Task (and reference number)     | Upgraded guidelines for data pre-processing and population of metadata (D2.1) |
| Authors [affiliation]           | Cécile Pertuisot (Ifremer) Benoît Loubrieu (Ifremer)                          |
| Dissemination level             | Public                                                                        |
| Submission date                 | 30 June 2023                                                                  |
| Deliverable due date            | 30 June 2023                                                                  |
|                                 |                                                                               |
|                                 |                                                                               |

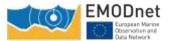

## Contents

| 1 | Overa | Ill approach and explanation EMODnet Bathymetry flowchart           | . 4 |
|---|-------|---------------------------------------------------------------------|-----|
| 2 | MIKA  | DO for population of CDI entries and related directories            | . 4 |
|   | 2.1   | Last versions                                                       | . 5 |
|   | 2.1.1 | Mikado 3.8 (June 2022)                                              | . 5 |
|   | 2.1.2 | Mikado 3.8.1 (April 2023)                                           | . 5 |
|   | 2.1.3 | Mikado 3.8.2 (May 2023)                                             | . 5 |
|   | 2.2   | Recommandations                                                     | . 5 |
|   | 2.2.1 | Recommendation 1: Vocabularies updates                              | . 5 |
|   | 2.2.2 | Recommendation 2: CSR and EDMED links in the CDIs                   | . 6 |
|   | 2.2.3 | Recommendation 3: EMODNet Bathymetry Quality Indicators in the CDIs | . 6 |
| 3 | Sexta | nt for DTM population                                               | . 7 |
|   | 3.1   | Sextant API for CPRD, PRODUCT and Tiles metadata population         | . 7 |
|   | 3.2   | Managing spatial data using Sextant                                 | . 8 |
|   | 3.2.1 | Vocabulary                                                          | . 8 |
|   | 3.2.2 | Log in instructions                                                 | . 9 |
|   | 3.2.3 | Metadata check-list                                                 | . 9 |
|   | 3.2.4 | Detailed instruction                                                | 10  |
|   | 3.2.5 | Save your metadata                                                  | 13  |
|   | 3.2.6 | Submit your metadata for validation                                 | 13  |
|   | 3.3   | Guidelines for updating an existing entry                           | 13  |
|   | 3.4   | Sextant helpdesk                                                    | 13  |
| 4 | Globe | e for pre-processing and gridding of bathymetry data sets           | 14  |
|   | 4.1   | Introduction                                                        | 14  |
|   | 4.2   | Type of datasources                                                 | 14  |
|   | 4.3   | Processing of sounding datasets                                     | 15  |
|   | 4.4   | Processing of CPRD files                                            | 16  |
|   | 4.5   | Additional tools and Help function                                  | 19  |

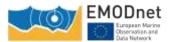

| 5 | Annex: Sextant user manual 2 | 22 |
|---|------------------------------|----|
|---|------------------------------|----|

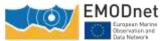

# Upgraded guidelines for data pre-processing and population of metadata

#### 1 Overall approach and explanation EMODnet Bathymetry flowchart

The generation of Regional DTMs is divided over regional sea basin subgroups, each with a Regional Coordinator and a number of contributing data providers. Each Regional Coordinator will be responsible for a quality assessment and selection of the data contributions and the compilation of the Regional DTM using the GLOBE software. This process will start at the begin of the 2<sup>nd</sup> Contract year, when all data providers have finalized their data gathering and population activities for the CDI and CPRD catalogues and will have undertaken pre-processing and gridding of their data sets for delivery as DTMs to the regional coordinators.

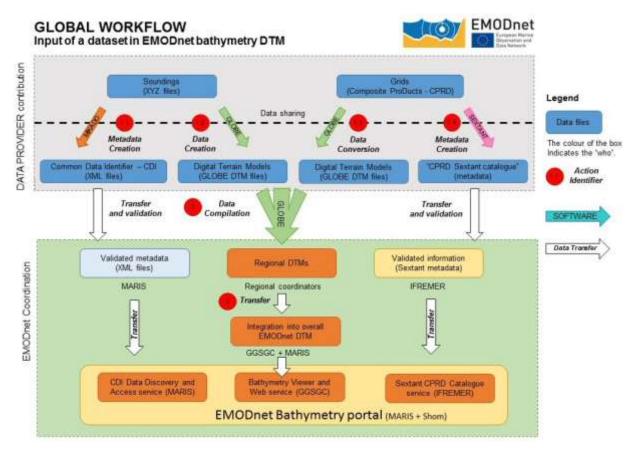

Figure 1. Example of caption which should go below the figure

#### 2 MIKADO for population of CDI entries and related directories

MIKADO is used to generate XML descriptions, it creates XML files using SDN common vocabularies for metadata exchange of:

- CSR Cruise Summary Reports
- EDMED Marine Environmental Data sets
- CDI Common Data Index
- EDMERP Marine Environmental Research Projects
- EDIOS Permanent Ocean-observing System

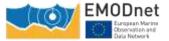

MIKADO is written in Java Language (Version >= 1.8) and is available under multiple environments: Windows, Unix – Solaris, Linux. Users can use either interactive or batch modes. The SeaDataNet common vocabularies web services are used to update lists of values but Mikado works offline once the lists are up-to-date.

#### 2.1 Last versions

3 versions of Mikado have been released

#### 2.1.1 Mikado 3.8 (June 2022)

- Removed CSR manual download from BSH, use of CSR list from BSH
- Add-ons
   CDI EDMED reference becomes multiple
   CDI VerticalDatum, if specified, needs min and max depth values
- Updates EDMED - Download from BODC restored

#### 2.1.2 Mikado 3.8.1 (April 2023)

- Add-ons Automatic CDI from Nemo 2.0 export supported
   Dug fixed
- Bug fixed CDI AUTOMATIC - boundingbox, bad completion from point to box (.00 generated) PCR : xsd modified to accept https://www.seadatanet.org/urnurl/ instead <u>http://www.seadatanet.org/urnurl/</u>

#### 2.1.3 Mikado 3.8.2 (May 2023)

• Bug fixed

CDI AUTOMATIC - var11 Instruments: optional variable required (bug found in Nemo CDI summary generation)

#### 2.2 Recommandations

Here are a few recommendations to partners to optimize the use of MIKADO:

#### 2.2.1 Recommendation 1: Vocabularies updates

| and the second second se                                                                                                    |              |
|----------------------------------------------------------------------------------------------------|--------------|
|                                                                                                    | -            |
| MIKAD                                                                                                    | 0            |
| And a server basing has the far gree dates in<br>the server and the far and the server dates in<br>the case of the server and the server<br>at the case of the server and the server at the server of the server<br>at the case of the server at the server at the server | BeaDat aPret |
| Received and the station of the law part (Source )<br>in the state of the state of the         | Beatlat Aver |

Figure 2 Vocabulary updates

Automatic check of the version of the vocabulary lists is possible when MIKADO starts:

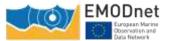

If "On" is clicked in the Vocabulary Update Menu, then MIKADO downloads locally the latest version of each list. It is possible to enable-disable the automatic check if "Off" is selected. Manual check is also possible using the button "Update once now".

#### 2.2.2 Recommendation 2: CSR and EDMED links in the CDIs

#### Each CDI can refer to a CSR Reference and an EDMED Reference:

| dentification ())here                                      | When What How Who Where to find the data Chaise Station Documentation Quality Others | identification (Where V                                 | Vhan What How  | Who Where to find the dat             | CraneStation Docum | estation Ocality Other |
|------------------------------------------------------------|--------------------------------------------------------------------------------------|---------------------------------------------------------|----------------|---------------------------------------|--------------------|------------------------|
| CSR Reference                                              |                                                                                      | EDMED Reference                                         |                |                                       |                    |                        |
| CSRIBentler 8G-L'Ublante (SKI)                             |                                                                                      | EDIAEO lavelal w NATIONAL BANK OF<br>role for later XXX |                | NKOFBATHMETRY MULTEEAN ECHO-SOUNDINGS |                    | 28                     |
| mole-hut value                                             | 2818213                                                                              | Projecta                                                |                |                                       |                    |                        |
| Chaise Miximation<br>Chaise name<br>Chaise Id<br>Stat Sala | * BG<br>* 10019040 CSR<br>* 011112819 000111499 (25812007)                           | project<br>Data format                                  | 0              | version                               | 2                  | DMED                   |
| tation information<br>Station name                         |                                                                                      | . Climate and Forecas                                   |                | 35                                    | (X) ⊕<br>(₽)       |                        |
| Start stale                                                | 65mm/type (2561/2007)                                                                |                                                         | 8504/2021 681h | uniiiii (590/6881)                    |                    |                        |

Figure 3 Implementation of the CSR and EDMED references

In Mikado manual: use of dropdown lists via webservices.

In Mikado automatic: use of var80 (EDMED), var81 (CSR).

#### 2.2.3 Recommendation 3: EMODNet Bathymetry Quality Indicators in the CDIs

Quality Indicators (QI) have been implemented in 2017 and are used to qualify each source dataset used in the final DTM. These QI can be used for different purposes: to produce some statistics about the available data, to identify where new data or more recent data need to be acquired, etc ...

The QI have been described in the document 'Completing metadata elements for the generation of the Quality Index for the EMODnet DTM.pdf'. 4 QIs have been defined to assess the quality of the datasets:

- QI\_Horizontal: related to the positioning system
- QI\_Vertical: related to the MBES instrument
- QI\_purpose: related to the survey objective
- QI\_Age: related to the survey dates

Quality indicators are not part of any SDN lists and have to be written between quote marks, using either manual or automatic modes:

- In Manual mode go to the Quality tab and add 3 distinct entries for QI\_Horizontal, QI\_Vertical and QI\_purpose as follow:
  - Name: QI\_Horizontal (free text)
  - Date: date of the QA method reference

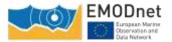

- Comment: write down the index of the corresponding QI (free text)
- Status: true

QI\_Age: fill the start and end date of the data acquisition in the When tab

In Automatic mode: from var95 to var98 for QI\_Horizontal, QI\_Vertical and QI\_purpose.

QI\_Age: Under the single subqueries folder, define your SQL queries under var28 and var29 to describe the start and end date of your dataset.

#### **3** Sextant for DTM population

Since the EMODnet Bathymetry webportal has been transferred to the EMODnet central portal, Sextant is used as the metadata editor tool and is harvested by the central portal to feed its product catalogue. Each sextant metadata record has also a Landing Page that can be reached from the Map Viewer.

The Sextant Catalogue, portal, and data infrastructure have been developed by Ifremer for the management and the distribution of spatial data, and have been adopted for EMODnet Bathymetry for describing composite DTMs and HR-DTMs from the EMODnet Bathymetry data providers. Moreover, the resulting EMODnet DTM products are included in Sextant together with DOIs.

Sextant is implemented using

- Geonetwork to set-up the Catalogue Service for the Web and the Open Geospatial Consortium (OGC) and ISO TC211 standards.
- the Seadatanet Marine Profile for ISO19139 together with the European Directory of Marine Organisations (EDMO), the European Directory of Marine Environmental Research Projects (EDMERP) and the SeaDataNet Common Vocabularies NVS2.0 (<u>https://www.seadatanet.org/</u>) for consistent descriptions of products (DTMs) with the EU SeaDataNet Common Data Index for survey data.

#### 3.1 Sextant API for CPRD, PRODUCT and Tiles metadata population

A Sextant API (Application Programming Interface) has been deployed to respond to the harvesting need of the EMODnet central portal and gathers the 3 catalogues dedicated to EMODnet Bathymetry projects. (https://sextant.ifremer.fr/documentation/emodnet\_bathymetry/api/catalogue.html#/search?from=1&to= <u>30</u>).

Sextant is used to provide a Common Index (Catalogue) and descriptions of the composite products (CPRD catalogue) and the high resolution products (PRODUCT catalogue) delivered by partners and associated providers of EMODnet bathymetry projects who have opted to deliver bathymetric data as products of their own for the construction of the EMODnet final DTM. They are not an observed data files, but a derived product. So they cannot be described in the SeaDataNet catalog.

This table allows to distinguish the differences between these 2 types of DTMs:

|         | CPRD                                                                  | PRODUCT (HR-DTMs)                                      |
|---------|-----------------------------------------------------------------------|--------------------------------------------------------|
|         | (contribution to the regional DTMs)                                   | (contribution to the HR layer)                         |
| Content | <ul> <li>Historical Composite DTMs in<br/>your institution</li> </ul> | <ul> <li>Higher resolution DTMs (1/32,1/64)</li> </ul> |

#### Table 1. Distinction between Composite PRoDuct and High Resolution DTMs

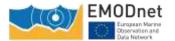

|             | New composite DTMs at a resoltuion of 1/16 arc minute                                                                                      | - Initially on smaller area or specific area of interest for showcases                                                                                                    |
|-------------|----------------------------------------------------------------------------------------------------|----------------------------------------------------------------------------------------------------|
| Methodology | <ul> <li>Compilation using Globe<br/>software</li> <li>EMODnet Bathymetry<br/>methodology</li> <li>Historical DTMs might differ</li> </ul> | <ul> <li>Compilation using Globe software</li> <li>EMODnet Bathymetry methodology</li> </ul>                                                                                         |
| Use         | <ul> <li>Integration in the regional DTM</li> <li>To be sent to your regional co-<br/>ordinator</li> </ul>                                 | <ul> <li>Integration in the HR layer of the<br/>Map Viewer</li> <li>To be sent to Benoit Loubrieu<br/>(Ifremer), Cécile Pertuisot (Ifremer),<br/>George Spoelstra (GGSGC)</li> </ul> |
| Visibility  | <ul><li>Connected to Sextant API</li><li>Visible from EMODnet website</li></ul>                                                            | - Connected to Sextant API<br>Visible from EMODnet website                                                                                                    |
| Access      | <ul> <li>No direct access to the DTMs<br/>for the end users</li> <li>DTMs are stored at each<br/>partners</li> </ul>                       | <ul> <li>Public downloading through the<br/>EMODnet Map Viewer</li> <li>DTMs are stored on a centralised<br/>cloud</li> </ul>                                                        |

The sextant API also gathers the descriptions of each tile of the EMODnet final DTM in the Tiles catalogue.

Each metadata described in any of these 3 catalogues is given a Landing Page (LP) having the following typology: <u>https://sextant.ifremer.fr/record/UUID</u> (where UUID is the metadata unique identifier constructed for the project needs (see chapter 4.2)).

#### 3.2 Managing spatial data using Sextant

Before creating new metadata, read the EMODnet HRSM specifications documents which contain instructions for filling some of the metadata : "Methodology and guidelines for processing original input data into DTMs" and "Completing metadata elements for the generation of the Quality Index for the EMODnet DTM".

#### 3.2.1 Vocabulary

Common vocabulary lists and organization identification
 Lists implemented in the EMODnet template use the SeaDataNet Common Vocabularies
 (<u>https://www.seadatanet.org/</u>).
 Organizations are identified using the European Directory of Marine Organizations (EDMO)

maintained by Seadatanet. Organization name and identifier can be querried on the SDN portal at: https://www.seadatanet.org/Metadata/EDMO

• File identifier

The unique file identifier (UUID) at the top of the metadata information of the form is generated automatically using a combination of metadata edited by the partner. The unicity of the entry is guaranteed by an automatic combination with the EDMO id. The syntax (derived from SeaDataNet practices) is:

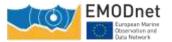

### SDN CPRD EDMO-Id short-name-of-dataset

must be unique

EMOD Id of the

It is requested to rename the DTM file corresponding to your metadata entry as EDMO-Id\_ short-name-ofdataset.dtm.

The EDMO\_Id of the holding data center and the short name of dataset of the product are also recorded in the "Identifier" layer of the EMODnet DTM (see EMODnet hydrography specifications). This allows viewing services of the EMODnet portal and the 3D viewer of the Ifremer Globe software to generate the URL to access the metadata set of the sextant catalogue.

#### 3.2.2 Log in instructions

Each partner needs an external account. If you don't have any, please contact the Sextant team: sextant@ifremer.fr.

Log in function is available through Sextant API on **EMODnet** website: https://sextant.ifremer.fr/documentation/emodnet bathymetry/api/catalogue.html#/search?from=1&to= 30. Sign in with your sextant credentials on the top right hand corner, The "Administration" functionality appears.

#### 3.2.3 Metadata check-list

Here is a "check-list" that the partners can follow in the suggested order to have a quick overwiew of the main steps to describe their products and to see their metadata validated (this is not a exhaustive list of the required metadata but guides you in the process) :

- ✓ Log in (§4.2)
- $\checkmark$  Chose the appropriate template (§4.4)
- ✓ Start with the Short name of dataset (What) + EDMO-Id o the data holding center (Who) and Save (§4.4.1)
- $\checkmark$ Continue with all the other fields and with specific attention to:
  - Dataset name (different form the short name of dataset) (§4.4.1) •
  - **Project name** •
  - Parameter Discovery/Measure devices/Positioning devices •
  - Geometry
  - Abstract •
  - QI (§4.4.3)
  - Temporal extent (§4.4.5) •
  - **EDMO-Ids** •
  - Licence
  - Associated ressources: thumbnail + EMODnet links (§4.4.2)
- $\checkmark$ Save and close
- Submit for review
- ✓ For HR-DTMs only : send your HR data files (named as EDMO-Id\_ short-name-of-dataset.dtm) to george@ggsgc.eu + cecile.pertuisot@ifremer.fr + benoit.loubrieu@ifremer.fr
- **For CPRDs only:** send the files to the Regional coordinator

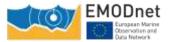

#### 3.2.4 Detailed instruction

To create a new metadata description, a dedicated metadata template has been designed for the purpose of EMODnet projects.

Select "New metadata" in the menu "Administration" (see 4.2.):

- Create a Dataset;
- As Template, select "Template for EMODnet Bathymetry metadata";
- "In": select the appropriate catalogue: "EMODnet hydrography CPRD" for cDTMs OR "EMODnet hydrography PRODUCT" for HR-DTMs according to the description in <u>Chapter 3.1</u>;
- And then "Create".

SEXTANT disconnects you automatically if you are inactive. Save regularly what you have edited (every15 mns).

Mandatory fields have been defined not only in function of the ISO and Inspire standards and Directive but also in function of the requirement of the projects. Most of the fields are pre-filled or user friendly and don't need specific explanation. Attention will be paid to specific or text fields - **more details with corresponding screenshots are given in the dedicated Sextant use manual as an annex of D2.1**. Explanations are given by thematic tabs.

• What tab

It is **strongly recommended** to start filling the "Dataset name" and "Short name of dataset" to avoid Sextant to save your entry under a default name. Use the "Save metadata" button and continue.

<u>File identifier</u>: is generated automatically using a combination of metadata edited by the partner. The syntax is: "SDN\_CPRD\_EDMO-Id\_local-product-Id"

**Project name:** Choose EMODnet HRSM4. This field corresponds to the EDMERP SDN list.

**Dataset name**: title of the data set that will appear in the catalog.

**Short name of dataset (SDN Local Product-ID):** Local identifier of the bathymetric grid (according to local rules of Data Center). This is a component of the file identifier. The local identifier must not be longer than 75 characters (this constraint comes from the length of the string used to keep track of the source of data in the DTM NetCDF format.

**Parameter Discovery/Measure devices/Positioning devices:** metadata are given by default but you can also delete them and/or add others by clicking on "Search" (auto completion search). Use of LO5 and PO2 lists.

Geometry: fill in the information, and use lists or "Recommended" values when proposed

<u>**Pixel size:**</u> Select "Arc minute" entry in the Recommended values or write "Arc minute" in the text field close to the value field. To fill the value, please refer to decimal value in the following table:

Table 2. Correspondence table between the pixel size and its decimal value

| Grid size | Arc minute |
|-----------|------------|
| 1/512     | 0,00195313 |
| 1/256     | 0,00390625 |
| 1/128     | 0,0078125  |
| 1/64      | 0,015625   |
| 1/32      | 0,03125    |
| 1/16      | 0,0625     |

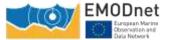

**Dataset description abstract:** write down a summary about the dataset (cruise/purpose/context description, specific characteristics, valuable details...).

Description of processed data sources: indicate the data sources and write down the corresponding CDIs when they exist and/or DOI if needed.

**Description of data processing:** any valuable detail about the processing software or processing methodology.

• Associated ressources (tab "What" upper right corner) – thumbnail and online resources

It is recommended to attach a thumbnail to illustrate your DTM in the catalogue. Click on the add button of the "<u>Associated resources</u>" field and seclect "<u>Add document</u>".

Click on "Add a thumbnail" (1), select the thumbnail with the "Choose or drop resource here" tool

(2) and click on your thumbnail in the "metadata file store" to update the URL(3). Click at the very bottom of the page to "add online resource" (4).

*For HR-DTMs only*: references to the EMODnet viewer and to the WMTS webservice have to be done using the online resources as follow :

Click on the add button of the "<u>Associated resources</u>" field and select "<u>Link an online document</u>" and enter the followings:

Protocol: Web link (URL)

URL: https://emodnet.ec.europa.eu/geoviewer/

Resource name: EMDOnet viewer

And click on "Add online resource"

Click a second time on the add button of the "<u>Associated resources</u>" field and select "<u>Link an online</u> <u>document</u>" and enter the followings:

Protocol: Web link (URL)

**URL:** <u>https://tiles.emodnet-bathymetry.eu/</u>

Resource name: EMODnet Bathymetry WMTS service

And click on "Add online resource"

These links will be attached to your metadata description in the catalogue.

• Quality tab

#### Horizontal accuracy:

**Measure description**: give any information about the horizontal accuracy of the acquisition system, the positioning system as well as the sounding method.

Value: In case you wish to give a digital estimator of the horizontal accuracy.

**Evaluation method description**: Reference to standard which have been used to qualify the horizontal accuracy (hydrographic standards, industrial specification...)

#### Vertical accuracy:

Meaure description: any information about the vertical accuracy of the depth in the file

**Evaluation method description**: Reference to standard which have been used to qualify the horizontal accuracy (hydrographic standards, industrial specification...)

<u>Shoal bias</u>: tick this field only in case of existing bias and precise details in text field below.

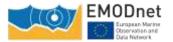

Suitability: precise the type of use that can be made of the datasets (example: not suitable for navigation)

<u>Quality Indicators</u> have been implemented in the EMODnet HRSM project to use further qualitative information (in DTMs and CDIs) related to the data source such as type of sensor. For the DTMs, the data producer has to consider giving each of the quality indicator based on the contribution with the lowest quality. Click on "search" to make appear the appropriate list.

The following document describes the Quality Index proposed in the framework of the HRSM project : "Completing metadata elements for the generation of the Quality Index for the EMODnet DTM". It will help you to verify your entries.

• Where tab

The **<u>Geographic Bounding Box</u>** can be created in 3 different ways:

By drawing your own area: click on "Draw region", select the area and the coordinates will automatically be updated,

By entering the coordinates (decimal degrees) manually in the appropriate fields,

By selecting an area in the international SeaVox list.

**Projection:** fill in the geodetic system and the projection of the catalogued product. Some of them are listed in the "Add coordinate system" list. You can input additional details in the "Version or custom projection details. As examples, for a latitude/longitude file: Write "WGS84" in the "Projection" field and for a UTM Zone 33 file: Write "WGS84 / UTM" in the "Projection" field then write "Zone 33" in the "Custom projection details.

#### Vertical Datum uses L11 SDN list.

• When tab

<u>**Creation date**</u> is the date of production of the DTM.

<u>**Temporal extent**</u> covers the period of datasets used in the DTM.

<u>Measurement frequency</u> can be used in case od periodic acquisition of datasets.

• Who tab

The **<u>Originator</u>**, **<u>Data Holding Center</u>** and <u>**<u>Collating Center</u></u> contacts are filtered on the EDMO\_id list. The data holding center contact is a component of the file identifier.</u></u>** 

Enter the name of your institute or department and corresponding entries will appear (then click on the corresponding "+" button). If not, click on the binocular, and write in "search for a contact" field or use the proposed filters on the left of the screen (check number of pages). Once you have found the correct entry, click on the "+" button at the bottom left corner. Once you selected the correct contact, Organisation name, Email and EDMO id are automatically filled in.

• Access tab

Click on "Add distributor" to enter the **<u>Distributor</u>** contact details (also filtered on EDMO id). And fill in the other information using "Recommended values" when possible.

Version and Transfer size are optional.

Intellectual property for CPRD:

Use limitation: free text field that can be used to detail intellectual property like "NOT FOR NAVIGATION"

Access constraints: uses list SDN L08. Gives information about how to get access to the DTM.

<u>Use constraints:</u> gives information about the condition of use of the DTM.

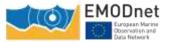

<u>Other constraints</u>: complementary information about the use of the data. This is the appropriate field to enter the DOI of your dataset when existing or the obligation of citation.

#### Intellectual property for HR-DTM:

Use limitation: for example "NOT FOR NAVIGATION"

<u>Access constraints</u>: set as "unrestricted". Uses list SDN L08. Gives information about how to get access to the DTM. To be set as "unrestricted".

<u>Use constraints</u>: Uses list SDN L08. Gives information about how to get access to the DTM. To be set as "Creative Commons Attribution 4.0 International".

Other constraints: write "EMODnet Bathymetry consortium (2024), EMODnet Digital High Resolution DTM"

#### 3.2.5 Save your metadata

Your sextant template is now complete, you can "save and close" the template. You can check your newentryonthesextantAPIcatalogue:https://sextant.ifremer.fr/documentation/emodnet\_bathymetry/api/catalogue.html#/search?sortBy=relevance&from=1&to=30.

#### 3.2.6 Submit your metadata for validation

A workflow status has been implemented to prevent any inconsistency with EMODnet rules when updating or creating a metadata. Each creation or update has to be validated by a sextant administrator.

To submit your metadata click on the Wheel tool>Submit for review. The sextant catalogue administrator will receive a notification by email and will validate and publish your sextant entry. **This submission has to be done for each new entry and each updated entry.** 

#### 3.3 Guidelines for updating an existing entry

If you need to update any of your description, select your sextant entry on the sextant API catalogue:

https://sextant.ifremer.fr/documentation/emodnet\_bathymetry/api/catalogue.html#/search?sortBy=relev ance&from=1&to=30 and click on the wheel tool on the upper right hand corner and select edit.

#### Once updated, do not forget to submit again your entry through the sextant workflow – see chapter 3.2.6.

#### 3.4 Sextant helpdesk

If any problem when using Sextant, you can contact the Sextant team sextant@ifremer.fr. Your question will be routed toward the appropriate person.

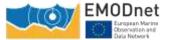

#### 4 Globe for pre-processing and gridding of bathymetry data sets

#### 4.1 Introduction

GLOBE (GLobal Oceanographic Bathymetry Explorer) is an innovative application for processing and displaying oceanographic data. GLOBE offers processing and display solutions of multi-sensor data within a single 3D environment represented as a globe.

Currently, the software is mainly used for processing, analysing and displaying acoustic data, as well as moving tectonic plates.

GLOBE software is described and freely available through the Seanoe system (Sea scientific open data publication at the following link : DOI 10.17882/70460).

For the project, Ifremer provides the Globe software for the production (1) of single DTMs by data providers and (2) of merged DTMs by regional coordinators.

During the first year of the project, DTMs processing is focused on the production of single DTMs, one per each dataset, by all data providers.

For supporting this action, a training workshop will be given by Ifremer, consisting of a half day for a general presentation of the Globe software and the dedicated tools for HRSM project, and a second half day for a training based on standard datasets and focused to exchanges between data providers and Globe team. As well additional presentations will focus on extra Globe tools that could help data providers to validate and correct their datasets.

The training will focus on the following main items :

- reminding the methodology adopted by EMODnet Bathymetry for generating DTMs,
- how to process sounding datasets described in the CDI infrastructure ? what are the appropriate Globe tools for that purpose ?
- how to process composite DTMs described in the Sextant CPRD catalogue ? what are the appropriate Globe tools for that purpose ?
- general presentation of helpful Globe tools for the project.

#### 4.2 Type of datasources

As described below for the data collection two types of datasets can occur:

- Sounding files: these are datasets of observed bathymetry data. Their metadata are described in the CDI and they have their own CDI Identifier (CDI Id)
- Composite product (CPRD): these are pre-processed gridded datasets. They are described in the CPRD catalog in Sextant.

For both types of input, data will be processed into a gridded file, regular raster datafile with common properties:

- Latitude longitude coordinates, WGS84 ellipsoïd
- Grid spacing is a divider of arc minute (1/16, 1/32, 1/64,...) and is defined according to the depth ranges and data resolution. Coordinates of the bounding box are aligned along integer minutes,
- If possible, the raster file is a multilayer file including, for each pixel, depth and additional statistical information (as standard deviation, count of valid sounding),
- Identifier layer (CDI Id or CPRD Id) is required for the raster file, in order to link gridded files with metadata of the datasources.

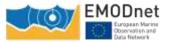

The processing is in accordance with the document "Methodology and Guidelines for integrating data and processing single DTM for each input dataset".

#### 4.3 Processing of sounding datasets

This case covers all observed data files whom format is csv or asci, 3 rows like :

#### Latitude / Longitude / Depth

They can be processed in Globe software by using the "Export CSV to DTM" tool. We provide blow an overview of the Globe tool and the way to fill in the parameters.

| Project Explorer 🚔 Layer List 🔄 🗄 😥 🖽 📟 🗖                                                             | Geographic View                         | 🔹 PyToolbox 🕄 |
|----------------------------------------------------------------------------------------------------|-----------------------------------------|---------------|
| Background     Shape     Shape     G WMS     Data     More Essnaut2009.csv     SSINF_25m_BATHY.dtm.nc | FES2014 harm<br>Convert<br>Export MBG/1 | d CSV to JTM  |

The tool presents a set of parameters window, in order to create the grids according to the EMODnet bathymetry specification.

| C Aspert Clinic (Thirty)                                                                                                    | Server delivinities         Image: Server Server Serve |                                                                                                    | D                | 8    |         |            |        |      |    |
|----------------------------------------------------------------------------------------------------|----------------------------------------------------------------------------------------------------|----------------------------------------------------------------------------------------------------|------------------|------|---------|------------|--------|------|----|
| Column delimiter                                                                                                    |                                                                                                    |                                                                                                    |                  |      |         |            |        |      |    |
| Definition □ Bat □ Servic colorem "> □ Servic □ Servic colorem "> □ Servic □ Sorvic □ Sorvic | e sufice<br>curface                                                                                                    | containg                                                                                                    |                  |      |         |            |        |      |    |
| Vaualization of file fact live                                                                                                    |                                                                                                    | e.                                                                                                    | -                |      |         |            |        |      |    |
| AT.3771033200000         AT.37764383113019         AT.37           47.377643831130019         -7.39         -7.39           47.37719523480148         -7.39         -7.59           47.37719523480148         -7.39         -7.59           47.37719523480148         -7.39         -7.59           47.37719523480148         -7.39         -7.59           47.37719523480148         -7.39         -7.59           47.37719523480148         -7.39         -7.59           47.37719523480148         -7.39         -7.59           47.377195274251855         -7.39         -7.59                                                                                                    | 00000000000000000000000000000000000000                                                                                                    | 1764.07980.94981400<br>1764.0799051078500<br>1765.509905405151<br>1765.50990545517<br>1765.5099065517167<br>1765.5099065517167<br>1765.5099065517167<br>1765.5099065517167<br>1765.1990655517167<br>1765.1990655517167 | Devation arrest! |      |         |            |        |      |    |
| Auto Charles and                                                                                                    | under service                                                                                                    |                                                                                                    | Til.             | Help | - stack | (C) best b | - Anna | Care | ai |

Figure 5: Import of datasets in the CSV to DTM tool

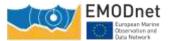

#### Upgraded guidelines for data pre-processing and population of metadata [D2.1]

|                                                                               |                                      |                                                                           |                             | Coordinates of ge<br>Define geographic I | ographic bounds      |                                  |                                   |
|-------------------------------------------------------------------------------|--------------------------------------|---------------------------------------------------------------------------|-----------------------------|------------------------------------------|----------------------|----------------------------------|-----------------------------------|
| S France (2011 to (2011 tr))<br>et spatial reference as a PRDJ.4 declarations |                                      |                                                                           |                             | ₩ Set geographi                          | ic bounds Expand     | to an integer number of angle mi | eruta 💦 Evaluate from input files |
| Projection : La                                                               | 40.00                                |                                                                           |                             |                                          |                      | North                            |                                   |
| Projection: La                                                                | d) pe                                |                                                                           |                             |                                          |                      | N 47 35.000                      |                                   |
| Parameter<br>+ proj<br>+ ofige<br>+ dature<br>+ sa, datu                      | Vellan<br>Teraglad<br>WG584<br>WG584 | glat Projection name (see (proj. (1)<br>504 Elippoid name (see (proj. (4) |                             | W 007 36                                 | .000                 | 5- est                           | W 007 23.000                      |
|                                                                               |                                      |                                                                           |                             | West                                     | -                    | N 47 28.000                      | East                              |
|                                                                               | ing fit                              | der (1. installed                                                         | Manager (say - inscription) |                                          | ÷                    |                                  |                                   |
|                                                                               | 0.000(30(347)                        | 0.000                                                                     | 11.01                       |                                          |                      | South                            |                                   |
|                                                                               | 4-0000x84770                         | éven                                                                      | 34.421                      | Spatial resolution :                     | 1.875                | Tannar                           |                                   |
| n.                                                                            | 0.000.2015                           | 18%                                                                       | 11410                       | Abrea Contractor                         | 1403                 | arcsecond                        |                                   |
| H.                                                                            | 6.00134179                           | 1.00                                                                      | 111.700                     |                                          | 0.00052083333333     | 12                               |                                   |
|                                                                               | Annual                               | 1.00                                                                      | 11.00                       | Grid size : 416 cols x                   | 224 rows = 93 184 ce | ά.                               |                                   |

Figure 6 : Windows of the Export CSV to DTM tool for geographical parameters and cell size

|                        | Select optional layers to generate. Layer elevation is exported by default<br>Double-click on selection to uncheck |  |  |
|------------------------|----------------------------------------------------------------------------------------------------|--|--|
|                        |                                                                                                    |  |  |
|                        | <ul> <li>✓ elevation_max</li> <li>✓ stdev</li> </ul>                                                               |  |  |
|                        | value_count     filtered_sounding                                                                                  |  |  |
| Export CSV to OTM#1    |                                                                                                    |  |  |
| e of the CDI to set on | all use follows the                                                                                                |  |  |

| Check CDI                                                                             | Show () Valid () Invalid ()                          | In error O Unknown | O Losding @ All |
|---------------------------------------------------------------------------------------|------------------------------------------------------|--------------------|-----------------|
| File<br>WI/UFREMER\MNT_2022\Training_Globe_1_18\InputCSV_18_1_dev\extract_essnaut2009 | CDI<br>SDN:CDILOCAL:486_8ATM11_FI352009030020_235385 | Status<br>Valid    |                 |
|                                                                                       |                                                      | 8.5                |                 |

Figure 7: Windows of the Export CSV to DTM tool for multilayer parameters

#### 4.4 Processing of CPRD files

This case covers all datasources which are integrated in the EMODnet Bathymetry flow as pre-processed grids.

Their format must be a csv or asci files, XY cordinnates and depth.

They are processed in Globe in 3 steps, associated to 3 tools of Globe :

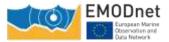

- Export gridded CSV to DTM : gridded data are imported with their original coordinates system,
- Set CDI : the Id layer is created, with reference to the CPRD Id,
- Reproject into a Lat/Lon : the grid is converted into the latitude/Longitude raster file in accordance with the EMODnet Bathymetry methodology.

Overview of the Globe tools for this case is provided below.

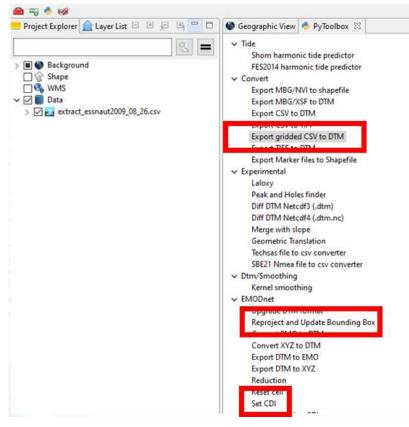

Figure 8: Globe tools for CPRD datasets

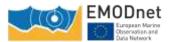

| Projections (175)<br>Reconstant -                     |                                                                | Coordinates of geographic<br>Sefere geographic bounds |                                           |                 |                          |                                                                                                    |
|-------------------------------------------------------|----------------------------------------------------------------|-------------------------------------------------------|-------------------------------------------|-----------------|--------------------------|----------------------------------------------------------------------------------------------------|
| rener<br>opti<br>odge<br>odge<br>odge<br>rule<br>rule | Velue<br>des<br>M<br>Mutte<br>Wotte<br>Mutte<br>Mutte<br>Mutte | V Sir yangrişdik boundi                               | (Depared to an integer number of angle of | -               | als from signit line     | Crite to compared Nerthal                                                                                                    |
|                                                       |                                                                |                                                       | N 00 00.000                               |                 | 0 m                      | Access, separate from the particle residues<br>provided ratifs and and read values do not reach<br>setually with a particular plan participation of the<br>sector wait constitutes plan the qualitat sectorized                                                                                                    |
|                                                       |                                                                | E 000 00.000<br>-505646.9 m                           | 395                                       | E 000 00.000    | 2<br>                    | n normania (a Covita M) - D                                                                                                    |
|                                                       |                                                                | Wheat                                                 | N 00 00.000                               | Cost Arg        | 110.000.20               | ates geobox and spetial resolution r                                                                                                    |
|                                                       |                                                                | Angenere and and a start<br>Sporter antation: (a      | Jack                                      | ain - 100, 8491 | andiana of subsension (f | to cells of the source give<br>source with<br>source with<br>so |

Figure 9: Windows of the Export gridded CSV to DTM tool for defining the input coordinate system

| See CDI PR                            |                                    |                          |                               |                |      |            | 180      | ×     |
|---------------------------------------|------------------------------------|--------------------------|-------------------------------|----------------|------|------------|----------|-------|
| iame of the futur cdl                 |                                    |                          |                               |                |      |            |          |       |
| Overi CDI                             |                                    |                          | Show [] Yaka                  | () invalid     | Ohmi | Olinicourt | Olording | (8) A |
| File<br>W URRENERIAMNT_2022/Training_ | CB<br>SDR4CD45OCALEditroCode_Local | U.                       |                               | Series<br>Term |      |            |          |       |
|                                       | Drop is del Ser                    | which contoins a<br>Help | ild af (File / CDI)<br>+ Back |                | nt>  | Firish     | Cen      | el .  |

Figure 10: Window of the Set CDI tool for defining the input CPRD Identifier

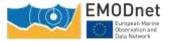

|              | d Update Bounding Box #7 |                                   | EProproject and Update Boun<br>Coordinates of geographic<br>Define geographic bounds |                                  |              |               | - 0           |
|--------------|--------------------------|-----------------------------------|--------------------------------------------------------------------------------------|----------------------------------|--------------|---------------|---------------|
| Projection : | LatLon                   |                                   | ❤ Set geographic bounds                                                              | Expand to an integer number of a | ingle minute |               |               |
| Parameters : |                          |                                   |                                                                                      | North                            |              |               |               |
| Parameter    | Value                    | Description                       |                                                                                      |                                  |              |               |               |
| + proj       | longlat                  | Projection name (s                |                                                                                      | N 47 00.000                      |              |               |               |
| +ellps       | WGS84                    | Ellipsoid name (see               |                                                                                      |                                  |              |               |               |
| +datum       | WGS84                    | Datum name (see                   |                                                                                      | 1000                             |              |               |               |
| +no_defs     |                          | Don't use the /usr/               | W 005 34.000                                                                         |                                  | W 005 01.000 |               |               |
|              |                          |                                   | West                                                                                 | N 46 44.000                      | East         |               |               |
|              |                          |                                   |                                                                                      | South                            |              |               |               |
|              |                          | 12222201111                       | Spatial resolution : 1.875                                                           | arcsecond                        |              |               |               |
|              |                          |                                   | 0.0005200                                                                            | 133333333 *                      |              |               |               |
| Reproje      | ct and Update Boundir    | ng Box #7                         | Grid size : 1 056 cols x 512 rows                                                    | = 540 672 cells                  |              |               |               |
| rguments     | s of 'Reproject and      | Update Bounding Bo                |                                                                                      |                                  |              |               |               |
| Complete     | the arguments if neces   | isary                             |                                                                                      |                                  | Hate         | e Rack Ment 5 | Emith Cancel  |
| default alg  |                          | isary<br>layers (depth, min, max, | .) bilinear ~                                                                        | ]                                | Help         | < Back Next > | Finish Cancel |

Figure 11: Windows of the Reproject tool defining the output parameters when converting the gridded dataset into a regular geographical grid

#### 4.5 Additional tools and Help function

Additional tools are available in Globe for processing and validating DTMs:

- Reprojection and bounding box update (manual edition, auto shrink...)
- Interpolation or fill gaps tools are available with different algorithms. Algorithms result of the work performed by the Coronis team for data interpolation
- Modification of cellsize
- Smoothing
- Conversion of tiff raster file into NetCDF file as processed in Globe
- Tools for checking and correcting Id layer (CDI or CPRD)
- Statistics for the DTM layers

They are all available in the "Python toolbox" and described in the "Help" manual of Globe software

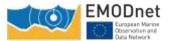

| 📒 Project E           |                       | Window Help          | PyTool |                                                                                                    |   |
|-----------------------|-----------------------|----------------------|--------|----------------------------------------------------------------------------------------------------|---|
|                       | xplorer 🚖 La          | iyer List            |        | Seographic View 🔶 PyToolbox 🗙                                                                                                    |   |
|                       |                       | (=                   |        | > Convert                                                                                                    | ^ |
|                       |                       |                      |        | > XSF                                                                                                    |   |
|                       |                       |                      |        | ✓ DTM                                                                                                    |   |
| > 🔳 🌑 Bi              | -                     |                      |        | ✓ Convert                                                                                                    |   |
| W                     |                       |                      |        | Export CSV to DTM                                                                                                    |   |
|                       | ata                   |                      |        | Export gridded CSV to DTM                                                                                                    |   |
|                       |                       |                      |        | Export raster file (TIFF) to DTM                                                                                                    |   |
|                       |                       |                      |        | Upgrade DTM format                                                                                                    |   |
|                       |                       |                      |        | > Export                                                                                                    |   |
|                       |                       |                      |        | ✓ Transform                                                                                                    |   |
|                       |                       |                      |        | Reproject and Update Bounding Box                                                                                                    |   |
|                       |                       |                      |        | Reduction                                                                                                    |   |
|                       |                       |                      |        | Shrink Bounding Box                                                                                                    |   |
|                       |                       |                      |        | Linear transform<br>Reset cell                                                                                                    |   |
|                       |                       |                      |        | Kernel smoothing                                                                                                    |   |
|                       |                       |                      |        | Create default layers                                                                                                    |   |
|                       |                       |                      |        | ✓ Merge                                                                                                    |   |
|                       |                       |                      |        | Merge simple                                                                                                    |   |
|                       |                       |                      |        | Merge fill                                                                                                    |   |
|                       |                       |                      |        | Merge with slope                                                                                                    |   |
|                       |                       |                      |        | ✓ Interpolation                                                                                                    |   |
|                       |                       |                      |        | Gap filling                                                                                                    |   |
|                       |                       |                      |        |                                                                                                    |   |
|                       |                       |                      |        | Heighmap interpolation                                                                                                    |   |
|                       |                       |                      |        | Heighmap interpolation<br>Set interpolated                                                                                                    |   |
| Propertie             | es 🗄 Parame           | ters view            |        | Set interpolated                                                                                                    |   |
| Propertie             |                       | ters view            | - 0    |                                                                                                    |   |
| Propertie<br>Property | es ╞ Parame<br>Values | ters view            |        | Set interpolated<br>Cubic interpolation (Coronis)                                                                                                    |   |
|                       |                       | ters view            |        | Set interpolated<br>Cubic interpolation (Coronis)<br>Nearest interpolation (Coronis)                                                                                                    |   |
|                       |                       | ters view            |        | Set interpolated<br>Cubic interpolation (Coronis)<br>Nearest interpolation (Coronis)<br>Linear interpolation (Coronis)                                                                                                    |   |
|                       |                       | ters view            |        | Set interpolated<br>Cubic interpolation (Coronis)<br>Nearest interpolation (Coronis)<br>Linear interpolation (Coronis)<br>RBF interpolation (Coronis)                                                                                                    |   |
|                       |                       | ters view            |        | Set interpolated<br>Cubic interpolation (Coronis)<br>Nearest interpolation (Coronis)<br>Linear interpolation (Coronis)<br>RBF interpolation (Coronis)<br>PURBF interpolation (Coronis)                                                                                                    |   |
|                       |                       | ters view            |        | Set interpolated<br>Cubic interpolation (Coronis)<br>Nearest interpolation (Coronis)<br>Linear interpolation (Coronis)<br>RBF interpolation (Coronis)<br>PURBF interpolation (Coronis)<br>Harmonic interpolation (Coronis)                                                                                                    |   |
|                       |                       | ters view            |        | Set interpolated<br>Cubic interpolation (Coronis)<br>Nearest interpolation (Coronis)<br>Linear interpolation (Coronis)<br>RBF interpolation (Coronis)<br>PURBF interpolation (Coronis)<br>Harmonic interpolation (Coronis)<br>TV interpolation (Coronis)<br>CCST interpolation (Coronis)<br>AMLE interpolation (Coronis)                                                                                                    |   |
|                       |                       | ters view            |        | Set interpolated<br>Cubic interpolation (Coronis)<br>Nearest interpolation (Coronis)<br>Linear interpolation (Coronis)<br>RBF interpolation (Coronis)<br>PURBF interpolation (Coronis)<br>Harmonic interpolation (Coronis)<br>TV interpolation (Coronis)<br>CCST interpolation (Coronis)<br>AMLE interpolation (Coronis)<br>Navier stokes interpolation (Coronis)                                                                                                    |   |
|                       |                       | ters view            |        | Set interpolated<br>Cubic interpolation (Coronis)<br>Nearest interpolation (Coronis)<br>Linear interpolation (Coronis)<br>RBF interpolation (Coronis)<br>PURBF interpolation (Coronis)<br>Harmonic interpolation (Coronis)<br>TV interpolation (Coronis)<br>CCST interpolation (Coronis)<br>AMLE interpolation (Coronis)<br>Navier stokes interpolation (Coronis)<br>Telea interpolation (Coronis)                                                                                                    |   |
|                       |                       | ters view            |        | Set interpolated<br>Cubic interpolation (Coronis)<br>Nearest interpolation (Coronis)<br>Linear interpolation (Coronis)<br>RBF interpolation (Coronis)<br>PURBF interpolation (Coronis)<br>Harmonic interpolation (Coronis)<br>TV interpolation (Coronis)<br>CCST interpolation (Coronis)<br>AMLE interpolation (Coronis)<br>Navier stokes interpolation (Coronis)<br>Telea interpolation (Coronis)<br>Linear interpolation (Xarray)                                                                                                    |   |
|                       |                       | ters view            |        | Set interpolated<br>Cubic interpolation (Coronis)<br>Nearest interpolation (Coronis)<br>Linear interpolation (Coronis)<br>RBF interpolation (Coronis)<br>PURBF interpolation (Coronis)<br>Harmonic interpolation (Coronis)<br>TV interpolation (Coronis)<br>CCST interpolation (Coronis)<br>AMLE interpolation (Coronis)<br>Navier stokes interpolation (Coronis)<br>Telea interpolation (Coronis)<br>Linear interpolation (Xarray)<br>V EMODnet CDI                                                                                                    |   |
|                       |                       | ters view            |        | Set interpolated<br>Cubic interpolation (Coronis)<br>Nearest interpolation (Coronis)<br>Linear interpolation (Coronis)<br>RBF interpolation (Coronis)<br>PURBF interpolation (Coronis)<br>Harmonic interpolation (Coronis)<br>TV interpolation (Coronis)<br>CCST interpolation (Coronis)<br>AMLE interpolation (Coronis)<br>Navier stokes interpolation (Coronis)<br>Telea interpolation (Coronis)<br>Linear interpolation (Coronis)<br>Linear interpolation (Xarray)<br>V EMODnet CDI<br>Split by CDI                                                                                                    |   |
|                       |                       | ters view            |        | Set interpolated<br>Cubic interpolation (Coronis)<br>Nearest interpolation (Coronis)<br>Linear interpolation (Coronis)<br>RBF interpolation (Coronis)<br>PURBF interpolation (Coronis)<br>Harmonic interpolation (Coronis)<br>TV interpolation (Coronis)<br>CCST interpolation (Coronis)<br>AMLE interpolation (Coronis)<br>Navier stokes interpolation (Coronis)<br>Telea interpolation (Coronis)<br>Linear interpolation (Coronis)<br>Linear interpolation (Xarray)<br>CEMODnet CDI<br>Split by CDI<br>Set CDI                                                                                                    |   |
|                       |                       | ters view            |        | Set interpolated<br>Cubic interpolation (Coronis)<br>Nearest interpolation (Coronis)<br>Linear interpolation (Coronis)<br>RBF interpolation (Coronis)<br>PURBF interpolation (Coronis)<br>Harmonic interpolation (Coronis)<br>TV interpolation (Coronis)<br>CCST interpolation (Coronis)<br>AMLE interpolation (Coronis)<br>Navier stokes interpolation (Coronis)<br>Telea interpolation (Coronis)<br>Linear interpolation (Coronis)<br>Linear interpolation (Xarray)<br>V EMODnet CDI<br>Split by CDI<br>Set CDI<br>Modify existing CDI                                                                                                    |   |
|                       |                       | ters view            |        | Set interpolated<br>Cubic interpolation (Coronis)<br>Nearest interpolation (Coronis)<br>Linear interpolation (Coronis)<br>RBF interpolation (Coronis)<br>PURBF interpolation (Coronis)<br>Harmonic interpolation (Coronis)<br>TV interpolation (Coronis)<br>CCST interpolation (Coronis)<br>AMLE interpolation (Coronis)<br>Navier stokes interpolation (Coronis)<br>Telea interpolation (Coronis)<br>Linear interpolation (Xarray)<br>V EMODnet CDI<br>Split by CDI<br>Set CDI<br>Modify existing CDI<br>V Statistics and analyse                                                                                                    |   |
|                       |                       | ters view            |        | Set interpolated<br>Cubic interpolation (Coronis)<br>Nearest interpolation (Coronis)<br>Linear interpolation (Coronis)<br>RBF interpolation (Coronis)<br>PURBF interpolation (Coronis)<br>Harmonic interpolation (Coronis)<br>TV interpolation (Coronis)<br>CCST interpolation (Coronis)<br>AMLE interpolation (Coronis)<br>Navier stokes interpolation (Coronis)<br>Telea interpolation (Coronis)<br>Linear interpolation (Coronis)<br>Linear interpolation (Xarray)<br>V EMODnet CDI<br>Split by CDI<br>Set CDI<br>Modify existing CDI<br>V Statistics and analyse<br>Compute statistics                                                                                   |   |
|                       |                       | ters view            |        | Set interpolated<br>Cubic interpolation (Coronis)<br>Nearest interpolation (Coronis)<br>Linear interpolation (Coronis)<br>RBF interpolation (Coronis)<br>PURBF interpolation (Coronis)<br>Harmonic interpolation (Coronis)<br>TV interpolation (Coronis)<br>CCST interpolation (Coronis)<br>AMLE interpolation (Coronis)<br>Navier stokes interpolation (Coronis)<br>Telea interpolation (Coronis)<br>Linear interpolation (Coronis)<br>Linear interpolation (Xarray)<br>V EMODnet CDI<br>Split by CDI<br>Set CDI<br>Modify existing CDI<br>V Statistics and analyse<br>Compute statistics<br>Compute quality indicators                                                     |   |
|                       |                       | ters view            |        | Set interpolated<br>Cubic interpolation (Coronis)<br>Nearest interpolation (Coronis)<br>Linear interpolation (Coronis)<br>RBF interpolation (Coronis)<br>PURBF interpolation (Coronis)<br>Harmonic interpolation (Coronis)<br>TV interpolation (Coronis)<br>CCST interpolation (Coronis)<br>AMLE interpolation (Coronis)<br>Navier stokes interpolation (Coronis)<br>Telea interpolation (Coronis)<br>Linear interpolation (Coronis)<br>Linear interpolation (Xarray)<br>V EMODnet CDI<br>Split by CDI<br>Set CDI<br>Modify existing CDI<br>V Statistics and analyse<br>Compute statistics<br>Compute quality indicators<br>Compute expected STDEV by beam angle             |   |
|                       |                       | ters view            |        | Set interpolated<br>Cubic interpolation (Coronis)<br>Nearest interpolation (Coronis)<br>Linear interpolation (Coronis)<br>RBF interpolation (Coronis)<br>PURBF interpolation (Coronis)<br>Harmonic interpolation (Coronis)<br>TV interpolation (Coronis)<br>CCST interpolation (Coronis)<br>AMLE interpolation (Coronis)<br>Navier stokes interpolation (Coronis)<br>Telea interpolation (Coronis)<br>Linear interpolation (Coronis)<br>Linear interpolation (Xarray)<br>EMODnet CDI<br>Split by CDI<br>Set CDI<br>Modify existing CDI<br>Statistics and analyse<br>Compute statistics<br>Compute quality indicators<br>Compute expected STDEV by beam angle<br>Sanity check |   |
|                       |                       | ters view  ters view |        | Set interpolated<br>Cubic interpolation (Coronis)<br>Nearest interpolation (Coronis)<br>Linear interpolation (Coronis)<br>RBF interpolation (Coronis)<br>PURBF interpolation (Coronis)<br>Harmonic interpolation (Coronis)<br>TV interpolation (Coronis)<br>CCST interpolation (Coronis)<br>AMLE interpolation (Coronis)<br>Navier stokes interpolation (Coronis)<br>Telea interpolation (Coronis)<br>Linear interpolation (Coronis)<br>Linear interpolation (Xarray)<br>V EMODnet CDI<br>Split by CDI<br>Set CDI<br>Modify existing CDI<br>V Statistics and analyse<br>Compute statistics<br>Compute quality indicators<br>Compute expected STDEV by beam angle             |   |

Figure 12: List of available tools in the Python toolbox

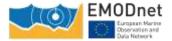

## Table of Contents

Introduction

- 1. Getting started
- 2. Generalities
- 3. Functionalities
- 4. HOW TOS
- 5. EMODnet

#### EMODnet Tools in Globe (2021)

GLOBE in EMODnet Workflow New DTM file format (.dtm.nc) Tools and processes How to generate DTM Spatial resolution values

Projection & bounding box

CDI

Other tools

EMODnet 2020 for regional coordinators

Figure 13: Dedicated chapter in the Help guide for the EMODnet tools in Globe

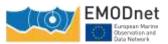

#### 5 Annex: Sextant user manual

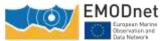

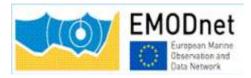

## Sextant End-User Manual for DTM management

Cécile Pertuisot (Ifremer) Benoît Loubrieu (Ifremer)

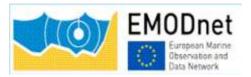

| Author                          | Status                                                        | Date       | Comments                                                                                                    |
|---------------------------------|---------------------------------------------------------------|------------|----------------------------------------------------------------------------------------------------|
| Cyril Goasduff                  | Preliminary                                                   | 06/12/2011 | Edited for the Geoseas/EMODnet                                                                                                    |
|                                 | version                                                       |            | hydrography training                                                                                                    |
| Cyril Goasduff<br>and E.Moussat | 1 <sup>st</sup> release on the<br>extranet of the<br>projects | 10/01/2012 | Miscellaneous corrections                                                                                                    |
| Cyril Goasduff<br>and E.Moussat | Release for<br>EMODnet<br>hydrography                         | 30/01/12   | Additional metadata inserted :<br>- type of catalogue ( see liste SDN<br>L231)<br>- EDMERP Project identifier<br>- Metadata identifier Miscellaneous<br>modifications related to the address of the<br>catalogue, the terminology and to edit<br>metadata in order to allow a wider use of the<br>editing form. |
| E.Moussat                       |                                                               | 06/05/13   | Update of the document for the creation of thumbnails using the new Sextant interface                                                                                                    |
| E. Moussat                      | Release for<br>EMODnet<br>bathymetry                          | 29/01/14   | Update of the overall document linked to the new interface of Sextant                                                                                                    |
| C.Pertuisot                     | Release for                                                   |            | Update to Sextant V6                                                                                                    |
| B.Loubrieu                      | EMODnet<br>HRSM                                               |            | Integration of Sextant API<br>Miscellaneous corrections                                                                                                    |
| C.Pertuisot<br>B.Loubrieu       | Release for<br>EMODnet<br>HRSM2                               |            | Log in from Sextant API<br>API functionalities                                                                                                    |
| C.Pertuisot<br>B.Loubrieu       | Update for<br>EMODnet<br>HRSM Phase2                          | 19/06/2020 | Implementation of sextant workflow (§4.6)                                                                                                    |
| C.Pertuisot                     | Update for<br>EMODnet<br>HRSM Phase3                          | 24/08/2020 | Update of sextant workflow (§4.6)                                                                                                    |
| C.Pertuisot                     | Update for<br>EMODnet<br>HRSM Phase4                          | 10/05/2023 | Update since the transfer of the thematic portal<br>to the EMODnet central portal (§1)<br>Agregating the HR-DTMs management (§2)<br>Metadata Check-list (§4.3)<br>Minor updates                                                                                                    |

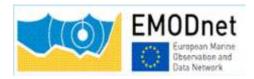

### Table of content

| 1.  | Sext    | tant c  | ontribution to EMODnet5                                                               |
|-----|---------|---------|---------------------------------------------------------------------------------------|
| 2.S | extan   | t API f | for CPRD, PRODUCT and Tiles metadata population6                                      |
| 3.S | extan   | t API ( | catalogue functionalities7                                                            |
| 3   | 8.1. Ao | ccess   | 7                                                                                     |
| 3   | 8.2.Fil | ter cri | iterias7                                                                              |
|     | 3.2.    | 1 Cata  | alogue selection7                                                                     |
|     | 3.2.    | 1       | Free Search7                                                                          |
|     | 3.2.    | 2       | Geographic area                                                                       |
|     | 3.2.    | 3       | Predefined content                                                                    |
| 3   | 8.3. M  | etada   | ata display8                                                                          |
|     | 3.3.    | 1       | Results and sorting                                                                   |
|     | 3.3.    | 2       | View                                                                                  |
| 4.  | Mar     | naging  | g spatial data using Sextant                                                          |
| 4   | l.1     | Voca    | abulary10                                                                             |
| 2   | l.2     | Log i   | in instructions                                                                       |
| 2   | l.3     | Meta    | adata check-list                                                                      |
| 4   | l.4     | Deta    | iled instructions                                                                     |
|     | 4.4.    | 1.      | What                                                                                  |
|     |         |         |                                                                                       |
|     | 4.4.    | 2.      | Associated resources (tab "What" upper right corner) – thumbnail and online resources |
|     | 4.4.    | 3.      | Quality                                                                               |
|     | 4.4.    | 4.      | Where                                                                                 |
|     | 4.4.    | 5.      | When                                                                                  |
|     | 4.4.    | 6.      | Who                                                                                   |
|     | 4.4.    | 7.      | Access                                                                                |
| Z   | l.5.    | Save    | e your metadata                                                                       |
| Z   | 1.6     | Subr    | nit your metadata for validation                                                      |
| 5.  | Gui     | deline  | es for updating an existing entry                                                     |
| 6.  | Sext    | tant h  | elpdesk                                                                               |

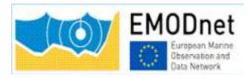

## 1. Sextant contribution to EMODnet

Since the EMODnet Bathymetry webportal has been transferred to the EMODnet central portal, Sextant is used as the metadata editor tool and is haversted by the central portal to feed its product catalogue. Each sextant metadata has also a Landing Page that can be reached from the Map Viewer.

The Sextant Catalogue, portal, and data infrastructure have been developed by Ifremer for the management and the distribution of spatial data, and have been adopted for EMODnet Bathymetry for describing composite DTMs and HR-DTMs from the EMODnet Bathymetry data providers. Moreover, the resulting EMODnet DTM products are included in Sextant together with DOIs.

Sextant is implemented using

- Geonetwork to set-up the Catalogue Service for the Web and the Open Geospatial Consortium (OGC) and ISO TC211 standards.
- the Seadatanet Marine Profile for ISO19139 together with the European Directory of Marine Organisations (EDMO), the European Directory of Marine Environmental Research Projects (EDMERP) and the SeaDataNet Common Vocabularies NVS2.0 (<u>http://www.seadatanet.org/</u>) for consistent descriptions of products (DTMs) with the EU SeaDataNet Common Data Index for survey data.

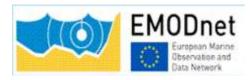

# 2. Sextant API for CPRD, PRODUCT and Tiles metadata population

A Sextant API (Application Programming Interface) has been deployed to respond to the harvesting need of the EMODnet central portal and gathers the 3 catalogues dedicated to EMODnet Bathymetry projects.

(https://sextant.ifremer.fr/documentation/emodnet\_bathymetry/api/catalogue.html#/search?from=1&to=30).

Sextant is used to provide a Common Index (Catalogue) and descriptions of the composite products (CPRD catalogue) and the high resolution products (PRODUCT catalogue) delivered by partners and associated providers of EMODnet bathymetry projects who have opted to deliver bathymetric data as products of their own for the construction of the EMODnet final DTM. They are not an observed data files, but a derived product. So they cannot be described in the SeaDataNet catalog.

|            | <b>CPRD</b><br>(contribution to the regional DTMs)                                                                                 | <b>PRODUCT (HR-DTMs)</b><br>(contribution to the HR layer)                                                                                                    |
|------------|----------------------------------------------------------------------------------------------------|----------------------------------------------------------------------------------------------------|
| Content    | <ul> <li>Historical Composite DTMs in your institution</li> <li>New composite DTMs at a resolution of 1/16 arc minute</li> </ul>   | <ul> <li>Higher resolution DTMs (1/32,1/64)</li> <li>Initially on smaller area or specific area of interest for showcases</li> </ul>                                                 |
| Methodolgy | <ul> <li>Compilation using Globe software</li> <li>EMODnet Bathymetry methodology</li> <li>Historical DTMs might differ</li> </ul> | <ul> <li>Compilation using Globe software</li> <li>EMODnet Bathymetry methodology</li> </ul>                                                                                         |
| Use        | <ul> <li>Integration in the regional DTM</li> <li>To be sent to your regional co-ordinator</li> </ul>                              | <ul> <li>Integration in the HR layer of the Map<br/>Viewer</li> <li>To be sent to Benoit Loubrieu (Ifremer),<br/>Cécile Pertuisot (Ifremer), George<br/>Spoelstra (GGSGC)</li> </ul> |
| Visibilty  | <ul><li>Connected to Sextant API</li><li>Visible from EMODnet website</li></ul>                                                    | <ul><li>Connected to Sextant API</li><li>Visible from EMODnet website</li></ul>                                                                                                    |
| Access     | <ul> <li>No direct access to the DTMs for the end users</li> <li>DTMs are stored at each partners</li> </ul>                       | <ul> <li>Public downloading through the<br/>EMODnet Map Viewer</li> <li>DTMs are stored on a centralised cloud</li> </ul>                                                            |

This table allows to distinguish the differences between these 2 types of DTMs:

The sextant API also gathers the descriptions of each tile of the EMODnet final DTM in the Tiles catalogue.

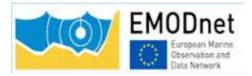

Each metadata described in any of these 3 catalogues is given a Landing Page (LP) having the following typology: <u>https://sextant.ifremer.fr/record/UUID</u>

Where UUID is the metadata unique identifier constructed for the project needs (see chapter 4.2).

## 3. Sextant API catalogue functionalities

#### 3.1. Access

All the descriptions of composite and high resolution products provided by partners can be viewed using the sextant API: https://sextant.ifremer.fr/documentation/emodnet\_bathymetry/api/catalogue.html#/search?from=1&to=30

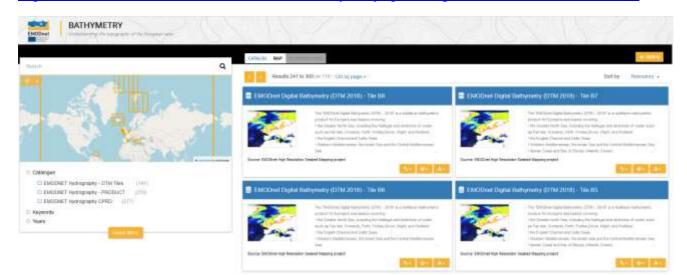

#### 3.2. Filter criterias

#### 3.2.1 Catalogue selection

#### 3.2.1 Free Search

A free text search is carried out on all text fields of the metadata sets. The search tool is based on auto completion and suggests a list of words existing in the metadata sets as far as you enter 3 characters.

First, write your text and then click on the magnifying glass to display the result.

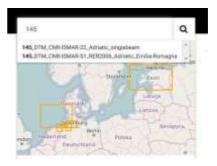

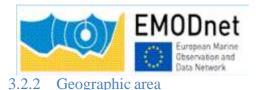

A search by geographical extent is carried out by choosing either the products strictly inside the selected area or the products intersecting with it.

First, click on the pen and draw your geographical area. Then, click on the arrow beside and select the type of spatial search "intersects with" or "within" mode.

You can switch to one or the other type of spatial area as you like.

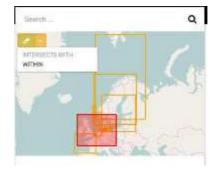

#### 3.2.3 Predefined content

Each selected filter automatically updates the results display and also updates the other available filters:

- Keywords
- Years

Note: there is a "Reset Filters" button allowing to reset all the criteria and to start a new selection

#### 3.3. Metadata display

#### 3.3.1 Results and sorting

The number of results after applying your filters appears on the top left of the display. By default, the first 30 results are displayed but you can choose to display 60 or 120 entries per page:

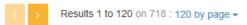

It is possible to organize the results by "Title" (alphabetic order), "Popularity" (number of consultation of the entry), "Last updates" (last updated entries appear first), "New records", "Rating":

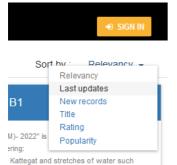

The list of metadata sets is displayed with an optional thumbnail while their bounding boxes are displayed on the map of the left window.

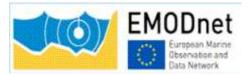

To locate a data set move the mouse to the metadata set entry. The corresponding bounding box is highlighted on the map.

#### 3.3.2 View

To display metadata, click on the title of the metadata set. Metadata are displayed according to the EMODnet Bathymetry template.

Note the file identifier at the top of the metadata information which is generated automatically from metadata edited by the partner using the following syntax : "SDN\_CPRD\_EDMO-Id-of-holding-data-center\_Short-datasetname".

This identifier contains the EDMO\_Id of the holding data center and a short dataset name of the product used as source data for the EMODnet DTM. These Ids are recorded in the CDI layer of the EMODnet DTM. This allow to generate the URL for viewing the corresponding metadataset.

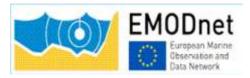

## 4. Managing spatial data using Sextant

Before creating new metadata, read the EMODnet HRSM specifications documents which contain instructions for filling some of the metadata : "Methodology and guidelines for processing original input data into DTMs" and "Completing metadata elements for the generation of the Quality Index for the EMODnet DTM".

#### 4.1 Vocabulary

Common vocabulary lists and organization identification

Lists implemented in the EMODnet template use the SeaDataNet Common Vocabularies (http://www.seadatanet.org/)

Organization are identified using the European Directory of Marine Organizations (EDMO) maintained by Seadatanet. Organization name and identifier can be querried on the SDN portal at:

http://www.seadatanet.org/Metadata/EDMO

#### File identifier

The unique file identifier (UUID) at the top of the metadata information of the form is generated automatically using a combination of metadata edited by the partner. The unicity of the entry is guaranteed by an automatic combination with the EDMO id. The syntax (derived from SeaDataNet practices) is:

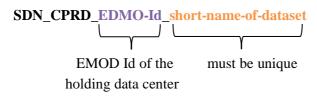

It is requested to rename the DTM file corresponding to your metadata entry as EDMO-Id\_ shortname-of-dataset.dtm.

The EDMO\_Id of the holding data center and the short name of dataset of the product are also recorded in the "Identifier" layer of the EMODnet DTM (see EMODnet hydrography specifications). This allows viewing services of the EMODnet portal and the 3D viewer of the Ifremer Globe software to generate the URL to access the metadata set of the sextant catalogue.

#### 4.2 Log in instructions

Each partner needs an external account. If you don't have any, please contact the Sextant team: <u>sextant@ifremer.fr</u>.

Log in function is available through Sextant API on EMODnet website: <u>https://sextant.ifremer.fr/documentation/emodnet\_bathymetry/api/catalogue.html#/search?from=1&to=30</u> Sign in with your sextant credentials on the top right hand corner:

| THE Design of the Constant of the Constant of |                                                                                    |                                                                                                    |
|----------------------------------------------------------------------------------------------------|------------------------------------------------------------------------------------|----------------------------------------------------------------------------------------------------|
|                                                                                                    | Messaria the 130 or 110 tip page -                                                 | Sort By Serendary -                                                                                                    |
| A DEALER STATE                                                                                                    | ENCORE Dane Subgrade (0116-2022) - Ten Fall                                        | EMCDred Ogsid Rationery (UTM 2002) = Tee R1                                                                                                    |
|                                                                                                    | The "INCIDENTIAL Productions", 2019, 2017 or 4 - 4 - 4 - 4 - 4 - 4 - 4 - 4 - 4 - 4 | The TREEHE Date Reference 1211, 2021 is a sublice to taken<br>entering for parts and sub-taken to take and<br>the factor for the Annual Annual Annual Annual Annual Annual Annual<br>The Second Barry Society (Second Annual Annual |

The "Administration" functionality appears.

#### 4.3 Metadata check-list

Here is a "check-list" that the partners can follow in the suggested order to have a quick overwiew of the main steps to describe their products and to see their metadata validated (this is not a exhaustive list of the required metadata but guides you in the process) :

- ✓ Log in (§4.2)
- ✓ Chose the appropriate template (§4.4)
- ✓ Start with the Short name of dataset (What) + EDMO-Id o the data holding center (Who) and Save (§4.4.1)
- ✓ Continue with all the other fields and with <u>specific attention</u> to:

Dataset name (different form the short name of dataset) (§4.4.1) Project name Parameter Discovery/Measure devices/Positioning devices Geometry Abstract QI (§4.4.3) Temporal extent (§4.4.5) EDMO-Ids Licence Associated ressources: thumbnail + EMODnet links (§4.4.2)

- ✓ Save and close
- ✓ Submit for review
- ✓ For HR-DTMs only : send your HR data files (named as EDMO-Id\_ short-name-of-dataset.dtm) to <u>george@ggsgc.eu</u> + <u>cecile.pertuisot@ifremer.fr</u> + <u>benoit.loubrieu@ifremer.fr</u>
- ✓ **For CPRDs only**: send the files to the Regional coordinator

#### 4.4 Detailed instructions

To create a new metadata description, a dedicated metadata template has been designed for the purpose of EMODnet projects.

Select "New metadata" in the menu "Administration" (see 4.2.). A window appears:

- Create a Dataset
- As Template, select "Template for EMODnet Bathymetry metadata"
- "In": select the appropriate catalogue: "EMODnet hydrography **CPRD**" for cDTMs OR "EMODnet hydrography - **PRODUCT**" for HR-DTMs according to the description in

Chapter 2.

• And then "Create".

| oste a Dataset | From Template for EMOOnet Bathymetry<br>metadata | 10                            | + Create |
|----------------|--------------------------------------------------|-------------------------------|----------|
|                | Template for EMCCinct Bathymetry metadata        | EMOONET Hydrography CPRD      | ¥ Cancei |
| Dataset        |                                                  | EMODNET Hydrography - PRODUCT | 8 - N    |
|                |                                                  |                               |          |

SEXTANT disconnects you automatically if you are inactive. Save regularly what you have edited (every15 mns).

Mandatory fields have been defined not only in function of the ISO and Inspire standards and Directive but also in function of the requirement of the projects.

Most of the fields are pre-filled or user friendly and don't need specific explanation. Attention will be paid to specific or text fields. Explanations are given by thematic tabs.

#### 4.4.1. What

|                                                      |                                                  | Terre I | 2000 C 11 12 20 10 10 1 |                                        |                  |
|------------------------------------------------------|--------------------------------------------------|---------|-------------------------|----------------------------------------|------------------|
| All changes saved<br>486_Templatececile1             |                                                  | ¥-      | 0 - 🗸 Vak               | dater 🗩 Cancel 🙃 Save & close 🛛 😫 Save | e metadata 🕒 🛎 - |
| What Quality Whe                                     | m When Who Access                                |         | 0                       | & Associated resources +-              | 0                |
| • Metadata details                                   |                                                  |         |                         |                                        |                  |
| File identifier                                      | 0a02a479-0at4-43e0-9885-76e50333eb4c             |         |                         |                                        |                  |
| Project name                                         | EMCCover (HSSM) +                                |         |                         | - ✔ Valdation                          | Ø                |
| <ul> <li>Identification</li> </ul>                   |                                                  |         |                         | → ct Suggestions                       | 3                |
| Dalaset name 🛪                                       | 496_Templatececte1                               |         |                         |                                        |                  |
| Short name of<br>dataset (SDN Local<br>Product-ID) ★ | Templatesecte 1                                  |         |                         | O Hend help                            |                  |
| Parameter Discovery<br>Vocativary (P02)              | Retretoty and Security                           |         |                         |                                        |                  |
| Weasuring devices                                    | mati baan echaaaanes' s<br>Seprifi               |         |                         |                                        |                  |
| Positioning devices                                  | Differential Scaul Positioning System repetitors |         |                         |                                        |                  |

It is **strongly recommended** to start filling the "Dataset name" and "Short name of dataset" to avoid Sextant to save your entry under a default name. Use the "Save metadata" button and continue.

**<u>File identifier</u>**: is generated automatically using a combination of metadata edited by the partner. The syntax is: "SDN\_CPRD\_EDMO-Id\_local-product-Id"

Project name: Choose EMODnet HRSM4. This field corresponds to the EDMERP SDN list.

**Dataset name**: title of the data set that will appear in the catalog.

**Short name of dataset (SDN Local Product-ID):** Local identifier of the bathymetric grid (according to local rules of Data Center). **This is a component of the file identifier.** The local identifier must not be longer than 75 characters (this constraint comes from the length of the string used to keep track of the source of data in the DTM NetCDF format.

**Parameter Discovery/Measure devices/Positioning devices:** metadata are given by default but you can also delete them and/or add others by clicking on "Search" (auto completion search). Use of L05 and P02 lists.

- Geometry

| Spatial representation<br>type | Grid                                                                                                    |                                                                                                    |                                           |                                                                                                | •             |
|--------------------------------|----------------------------------------------------------------------------------------------------|----------------------------------------------------------------------------------------------------|-------------------------------------------|------------------------------------------------------------------------------------------------|---------------|
| Number of columns ★            | 123                                                                                                    |                                                                                                    |                                           |                                                                                                | A<br>V        |
| Number of lines ★              | 456                                                                                                    |                                                                                                    |                                           |                                                                                                | A<br>Y        |
| Pixel origin position ★        | Center                                                                                                    |                                                                                                    |                                           |                                                                                                | -             |
| Pixel size ★                   | 50                                                                                                    | meter                                                                                                    |                                           | Recommended values                                                                             | •             |
| Maximum scale of use ★         | 10000                                                                                                    |                                                                                                    |                                           | Recommended values                                                                             | •             |
| Dataset description            | 0                                                                                                    | Bay of Biscaye and of the Channel is the r                                                                                                    |                                           |                                                                                                |               |
|                                | 0                                                                                                    | Bay of Biscaye and of the Channel is the r<br>a, of DTMs and of chart countours produc                                                                                                    |                                           |                                                                                                |               |
|                                | and multibeam echosounder dat<br>Several sources have used amor<br>in the French EEZ in waters usu<br>of its bathymetric Data Base on | a, of DTMs and of chart countours produc<br>ng which : the multibeam echo sounder su<br>ally deeper than 200m), DTMs at 500m of<br>the French continental shelf, digitized bat<br>ution, the SRMT 30 arc second topograp<br>45 | urveys fron<br>f resolution<br>hymetric r | 2008 for hydrodynamic modeling<br>n lfremer (Seabeam, EM12D, EM<br>produced by SHOM using soun | 300)<br>dings |

Geometry: fill in the information, and use lists or "Recommended" values when proposed

**<u>Pixel size:</u>** Select "Arc minute" entry in the Recommended values or write "Arc minute" in the text field close to the value field.

To fill the value, please refer to decimal value in the following table:

| Grid size | Arc minute |
|-----------|------------|
| 1/512     | 0,00195313 |
| 1/256     | 0,00390625 |
| 1/128     | 0,0078125  |
| 1/64      | 0,015625   |
| 1/32      | 0,03125    |
| 1/16      | 0,0625     |

**Dataset description abstract:** write down a summary about the dataset (cruise/purpose/context description, specific characteristics, valuable details...)

**Description of processed data sources:** indicate the data sources and write down the corresponding CDIs when they exist and/or DOI if needed.

**Description of data processing:** any valuable detail about the processing software or processing methodology.

#### 4.4.2. Associated resources (tab "What" upper right corner) - thumbnail and online resources

|            |                            | + Add - |  |
|------------|----------------------------|---------|--|
|            | ink an online resource     |         |  |
|            | metadata<br>Link to parent |         |  |
| <b>–</b> 1 | Link to a service          |         |  |
| w i        | ink to a source dataset    |         |  |

It is recommended to attach a thumbnail to illustrate your DTM in the catalogue. Click on the add button of the "<u>Associated resources</u>" field and seclect "<u>Add document</u>".

Click on "Add a thumbnail" (1), select the thumbnail with the "Choose or drop resource here" tool (2) and click on your thumbnail in the "metadata file store" to update the URL(3).

Click at the very bottom of the page to "add online resource" (4).

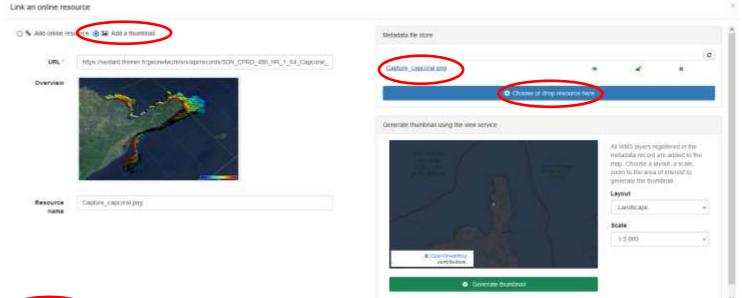

**For HR-DTMs only:** references to the EMODnet viewer and to the WMTS webservice have to be done using the online resources as follow :

- Click on the add button of the "<u>Associated resources</u>" field and select "<u>Link an</u> <u>online document</u>" and enter the followings: Protocol: Web link (URL) URL: <u>https://emodnet.ec.europa.eu/geoviewer/</u> Resource name: EMDOnet viewer And click on "Add online resource"
- Click on the add button of the "<u>Associated resources</u>" field and select "<u>Link an</u> <u>online document</u>" and enter the followings: Protocol: Web link (URL) URL: <u>https://tiles.emodnet-bathymetry.eu/</u> Resource name: EMODnet Bathymetry WMTS service And click on "Add online resource"

| URL           | (https://emodewt.ec.eu/npa.eu/geoviewen/ |     |
|---------------|------------------------------------------|-----|
| Protocol      | Web Inix (URL)                           | (v) |
| Format        |                                          |     |
| Resource name | EMDDoet viewer                           |     |
| Description   | Multiplier                               |     |
| Function      |                                          |     |

These links will be attached to your metadata description in the catalogue:

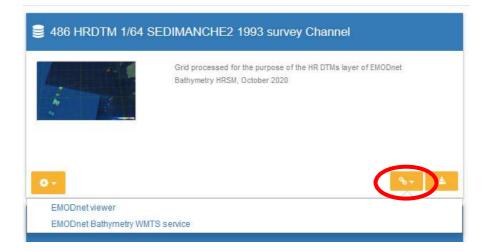

#### 4.4.3. Quality

| What Quality Where                                               | When Who Access                                                                        | ( |
|------------------------------------------------------------------|----------------------------------------------------------------------------------------|---|
| <ul> <li>Accuracy / Calibration</li> </ul>                       | on                                                                                     |   |
| • Hor. accuracy                                                  |                                                                                        |   |
| Measure description                                              | Depends on the source of data : of the order of 0.05 minute to 1 minute                |   |
| Value                                                            |                                                                                        |   |
| Evaluation method description                                    | Rough estimate from accuracies of maps and of positioning systems of the surveys       |   |
| ✓ Vert. accuracy                                                 |                                                                                        |   |
| Measure description                                              | Usually better than the GEBCO version available at the time of the creation of the DTM |   |
| Evaluation method<br>description                                 | Visual comparison together with information on the source data                         |   |
|                                                                  |                                                                                        |   |
| Shoal bias ★                                                     |                                                                                        |   |
| Details ★                                                        | Offset of 2 m                                                                          |   |
| - Suitability                                                    |                                                                                        |   |
| Suitability, Expected<br>type of users / uses<br>and limitations | Not for navigation                                                                     |   |

#### Horizontal accuracy:

**Measure description**: give any information about the horizontal accuracy of the acquisition system, the positioning system as well as the sounding method.

Value: In case you wish to give a digital estimator of the horizontal accuracy.

**Evaluation method description**: Reference to standard which have been used to qualify the horizontal accuracy (hydrographic standards, industrial specification...)

#### Vertical accuracy:

Meaure description: any information about the vertical accuracy of the depth in the file

**Evaluation method description**: Reference to standard which have been used to qualify the horizontal accuracy (hydrographic standards, industrial specification...)

Shoal bias: tick this field only in case of existing bias and precise details in text field below.

**Suitability:** precise the type of use that can be made of the datasets (example: not suitable for navigation)

| Horizontal Quality<br>Indicator | 2 - Between 50 m and 20 m                                         |  |  |  |  |  |
|---------------------------------|-------------------------------------------------------------------|--|--|--|--|--|
| Vertical Quality<br>Indicator   | 2 - MBES low frequency (lower than 100kHz) (similar than 1+2%d)   |  |  |  |  |  |
| Purpose Quality<br>Indicator    | Uyplanknowerch                                                    |  |  |  |  |  |
|                                 | 0 - Unknown                                                       |  |  |  |  |  |
|                                 | 1 - Transit and/or opportunity                                    |  |  |  |  |  |
|                                 | 2 - Bathymetric/morphologic survey                                |  |  |  |  |  |
|                                 | 3 - Hydrographic survey or compatible with hydrographic standards |  |  |  |  |  |

<u>**Ouality Indicators**</u> have been implemented in the EMODnet HRSM project to use further qualitative information (in DTMs and CDIs) related to the data source such as type of sensor. For the DTMs, the data producer has to consider giving each of the quality indicator based on the contribution with the lowest quality.

Click on "search" to make appear the appropriate list.

The following document describes the Quality Index proposed in the framework of the HRSM project : "Completing metadata elements for the generation of the Quality Index for the EMODnet DTM". It will help you to verify your entries.

#### 4.4.4. Where

| ntinents - Choose a region                            |                                         | 🧬 Draw region                     |
|-------------------------------------------------------|-----------------------------------------|-----------------------------------|
| ontinents                                             | of Biscay                               |                                   |
| ountries                                              | 53.5994579002                           | 20 🚖                              |
| ependency<br>eaVoX salt and fresh water body <u>c</u> | azetteer United x                       | Kingdom                           |
|                                                       | Jreland -                               | Hamburg<br>Berlin                 |
|                                                       |                                         | London Nederland P<br>Deutschland |
|                                                       |                                         | Baris Ceska                       |
| -15.8203125                                           | ( ) ( ) ( ) ( ) ( ) ( ) ( ) ( ) ( ) ( ) | München Mag 1.7578125             |
|                                                       |                                         | The start The Za                  |
|                                                       |                                         | Hrvatska                          |

### The **<u>Geographic Bounding Box</u>** can be created in 3 different ways:

By drawing your own area: click on "Draw region", select the area and the coordinates will automatically be updated

- By entering the coordinates (decimal degrees) manually in the appropriate fields
- By selecting an area in the international SeaVox list

| Min. depth in meters (>0<br>below Sea Level) ★ | 1                                         |            |
|------------------------------------------------|-------------------------------------------|------------|
| Max. depth in meters<br>(>0 below Sea Level) ★ | 2350                                      | ]          |
| Projection                                     |                                           | ×          |
|                                                | WGS 84 / World Mercator (EPSG:3395)       |            |
|                                                | Version or custom projection details      |            |
|                                                | Standard parallel N46 Axes units : meters |            |
|                                                |                                           |            |
|                                                | WGS 84 (EPSG:4326)                        |            |
|                                                | Version or custom projection details      |            |
|                                                | 7.4                                       |            |
|                                                | + Add coordinate system -                 |            |
|                                                | + or search for a coordinate system       |            |
| <ul> <li>✓ Vertical Datum</li> </ul>           |                                           | ×          |
|                                                | Lowest Astronomical Tide x                | <b>0</b> - |
|                                                | Search                                    |            |
|                                                |                                           |            |

Fill in the information, and use lists values when proposed.

**Projection:** fill in the geodetic system and the projection of the catalogued product. Some of them are listed in the "Add coordinate system" list.

You can input additional details in the "Version or custom projection details.

As example:

for a latitude/longitude file : Write "WGS84" in the "Projection" field. for a UTM Zone 33 file Write "WGS84 / UTM" in the "Projection" field Then write "Zone 33" in the "Custom projection details.

Vertical Datum uses L11 SDN list.

#### 4.4.5. When

| IS HRDTM 1/64 SEDIMANCH | IE2 1993 survey Ch | annel ( Al | changes saved |   |   |            |           |   |
|-------------------------|--------------------|------------|---------------|---|---|------------|-----------|---|
| What Quality Wh         | ere When V         | Vho A      | ccess         |   |   |            |           |   |
| Creation del            | 30/09/2020         | ò          |               | 0 |   | 1244       | 0+        |   |
| Revision dat            | j/mm/aaaa          | ć.         |               |   | - |            | 0-        |   |
| Temporal extent         | Bogin              |            |               |   |   |            |           |   |
|                         | 18/02/1996         | 3          |               | 0 | - |            | 0+        |   |
|                         | End                |            |               |   |   |            |           |   |
|                         |                    |            | 10/03/1993    |   |   | 0          | 0-        |   |
|                         | 141 - S            | •          |               |   |   |            | 0.        |   |
| Neasurement trequesc    | • value            | [0]        | (10m)(1)      |   |   | Recommende | rd values | * |

Fill in the date information using the calendar. To go throw years, click the year:

| sopto | mbr | e 2020 | 5 |
|-------|-----|--------|---|
| 1     |     | 100    |   |
| Juli  | ^   | 2018   | 1 |
| aout  |     | 2019   |   |
| sept. | ÷.  | 2020   | 2 |
| ed.   | 1   | 2021   |   |
| nov.  | 5   | 2022   | 4 |
|       |     | 10     | 1 |

<u>Creation date</u> is the date of production of the DTM.

Temporal extent covers the period of datasets used in the DTM

<u>Measurement frequency</u> can be used in case of periodic acquisition of datasets.

#### 4.4.6. Who

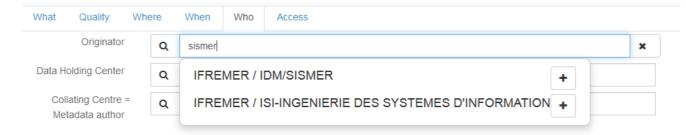

The <u>Originator</u>, <u>Data Holding Center</u> and <u>Collating Center</u> contacts are filtered on the EDMO\_id list. The data holding center contact is a component of the file identifier.

Enter the name of your institute or department and corresponding entries will appear (then click on the corresponding "+" button). If not, click on the binocular, and write in "search for a contact" field or use the proposed filters on the left of the screen (check number of pages). Once you have found the correct entry, click on the "+" button at the bottom left corner.

|                          | 68 record(s)                                                       | _ |
|--------------------------|--------------------------------------------------------------------|---|
| Contact for the resource | IFREMER / GENAVIR LA SEYNE SUR MER                                 |   |
| IFREMER (40)             | IFREMER / GM-MARINE GEOSCIENCES                                    |   |
| 🖾 lfremer (18)           | IFREMER / HMMN-DEPARTEMENT HALIEUTIQUE DE MANCHE-MER DU NORD       |   |
| Tifremer Station De (1)  | FREMER / IDM/SIMMER                                                |   |
| 🗇 IRD (1)                | IFREMER / ISI-INGENIERIE DES SYSTEMES D'INFORMATION                |   |
| 🗇 IRDN (1)               | IFREMER / LERLR-LABO ENVIRONNEMENT RESSOURCES LANGUEDOC-ROUSSILLON |   |
| nore                     | PREMER / LERLINDROV ENVIRONMENTENT RESSOURCES LANGUEDOUROUSSILLON  |   |
| Groups                   | IFREMER / NSE-DEPARTEMENT NAVIRES ET SYSTEMES EMBARQUES            |   |
| CONTACTS_EDMO (68)       | IFREMER / OPS/LOS-LABORATOIRE D'OCEANOGRAPHIE SPATIALE             |   |

Once you selected the correct contact, Organisation name, Email and EDMO id are automatically filled in.

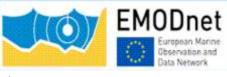

## Sextant and DTM metadata editor End-user manual

#### 4.4.7. Access

| Vhat Quality          | Where Wh                                                                                                 | ien Who       | Access |           |   |  |  |
|-----------------------|----------------------------------------------------------------------------------------------------|---------------|--------|-----------|---|--|--|
| Distributor           | Organisati                                                                                               | on name       |        |           |   |  |  |
|                       | IFREMER                                                                                                  | R / IDM/SISME | R      |           |   |  |  |
|                       | Email                                                                                                    |               |        |           |   |  |  |
|                       | sismer@i                                                                                                 | fremer.fr     |        |           |   |  |  |
|                       | EDMO id                                                                                                  |               |        |           |   |  |  |
|                       | http://seadatanet.maris2.nl/v_edmo/print.asp?n_code=486 gmd:distributorContact_4be963b1-6ed3-4908-977e-3 |               |        |           |   |  |  |
|                       | + Add di                                                                                                 | istributor    |        |           |   |  |  |
| Data formats*         | Format                                                                                                   |               |        |           |   |  |  |
|                       | XYZ As                                                                                                   | scii          |        | XYZ Ascii | • |  |  |
|                       | Version                                                                                                  |               |        |           |   |  |  |
|                       |                                                                                                    |               |        |           |   |  |  |
|                       | +                                                                                                    |               |        |           |   |  |  |
| Transfer size (in MB) | 256                                                                                                    |               |        |           | * |  |  |

Click on "Add distributor" to enter the **<u>Distributor</u>** contact details (also filtered on EDMO id). And fill in the other information using "Recommended values" when possible.

Version and Transfer size are optional.

#### **Intellectual property for CPRD:**

#### Intellectual property

| Use limitation     | E.                                                                                                    |
|--------------------|----------------------------------------------------------------------------------------------------|
| Access constraints | by negotiation                                                                                                    |
| Use constraints    | licence                                                                                                    |
| Other constraints  | Obligation of citation :<br>Loubrieu B., Bourillet J.F., Moussat E.Bathy-morphologie régionale du Golfe de Gascogne et de la Manche,<br>modèle numérique 2008 - Rapport interne Ifremer DCD/GM/CTDI/08-01.<br>(c) SHOM 2006 Works carried out using data transmitted by Service Hydrographique et Océanographique de<br>la Marine (contract E97-2006) - www.shom.fr - SHOM is not responsible of the results and of the use of the<br>results. All rights reserved except for Research and Education. |

<u>Use limitation</u>: free text field that can be used to detail intellectual property like "NOT FOR NAVIGATION"

Access constraints: uses list SDN L08. Gives information about how to get access to the DTM.

Use constraints: gives information about the condition of use of the DTM.

<u>Other constraints:</u> complementary information about the use of the data. This is the appropriate field to enter the DOI of your dataset when existing or the obligation of citation

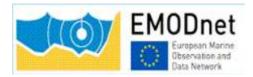

Sextant and DTM metadata editor End-user manual

#### **Intellectual property for HR-DTM:**

| ntellectual proper      | У                                                                         |    |
|-------------------------|---------------------------------------------------------------------------|----|
| Use limitation          | NOT FOR NAVIGATION                                                        | A  |
| Access constraints      | unrestricted                                                              | •  |
| Use constraints         | Creative Commons Attribution 4.0 International                            | 5. |
| Other legal constraints | EMODnet Bathymetry consortium (2024), EMODnet Digital High Resolution DTM | 4  |

**Use limitation:** for example "NOT FOR NAVIGATION"

<u>Access constraints</u>: set as "unrestricted". Uses list SDN L08. Gives information about how to get access to the DTM. To be set as "unrestricted".

<u>Use constraints:</u> Uses list SDN L08. Gives information about how to get access to the DTM. To be set as "Creative Commons Attribution 4.0 International".

**Other constraints:** write "EMODnet Bathymetry consortium (2024), EMODnet Digital High Resolution DTM"

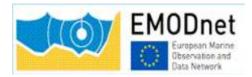

## 4.5. Save your metadata

Your sextant template is now complete, you can "**save and close**" the template. You can check your new entry on the sextant API catalogue: <u>https://sextant.ifremer.fr/documentation/emodnet\_bathymetry/api/catalogue.html#/search?sortBy=relevanc</u> e&from=1&to=30

## 4.6 Submit your metadata for validation

A workflow status has been implemented to prevent any inconsistency with EMODnet rules when updating or creating a metadata. Each creation or update has to be validated by a sextant administrator.

To submit your metadata click on the Wheel tool>Submit for review

|     |                             | The bathymetry data were col-<br>data source Norge Digitall (Im<br>tait.nc) established by the Noc-<br>thority, the Hydrographic servi<br>Sjø). The original resolution is<br>lar grid. IMR has interpolated to<br>50m x 50m UTM-grids, and sin |
|-----|-----------------------------|----------------------------------------------------------------------------------------------------|
| ~   | Edit                        |                                                                                                    |
|     | Delete                      |                                                                                                    |
| - m |                             |                                                                                                    |
| 田   | Duplicate                   |                                                                                                    |
| 100 | Duplicate<br>Create a child |                                                                                                    |

The sextant catalogue administrator will receive a notification by email and will validate and publish your sextant entry. This submission has to be done for each new entry and each updated entry.

# 5. Guidelines for updating an existing entry

If you need to update any of your description, select your sextant entry on the sextant API catalogue: <u>https://sextant.ifremer.fr/documentation/emodnet\_bathymetry/api/catalogue.html#/search?sortBy=relevanc</u> <u>e&from=1&to=30</u> and click on the wheel tool on the upper right hand corner and select edit.

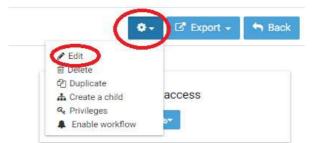

Once updated, do not forget to submit again your entry through the sextant workflow – see chapter 4.6.

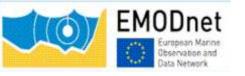

Sextant and DTM metadata editor End-user manual

## 6. Sextant helpdesk

If any problem when using Sextant, you can contact the Sextant team <u>sextant@ifremer.fr</u>.

Your question will be routed toward the appropriate person.